# Using GRC to Build Radios

Kick Start: help the novice to use the flow graph in GNU Radio

John Petrich, W7FU

[https://w7fu.com/make-the-flow-graph-work-for-you-talk](https://w7fu.com/make-the-flow-graph-work-for-you-talk-ham-radio-january-16-2021/)ham-radio-january-16-2021/

# Major Topics

- Getting started with GRC
- Basic flow graph workspace organization
- Flow graph details
- Data flow problem solving
- Practical odds and ends for real radios
- Group discussion

# Getting Started with GNU Radio

How to install GNU Radio

<https://wiki.gnuradio.org/index.php/InstallingGR>

Guided Tutorials

<https://www.youtube.com/watch?v=N9SLAnGlGQs&list=PL618122BD66C8B3C4>

(novice flowgraph techniques, an oldie but goodie)

<https://wiki.gnuradio.org/index.php/Tutorials>

(sophisticated and advanced techniques)

# Workspace Organization Why Important?

- Promotes an understanding of signal processing logic
- Makes flow graph modifications easier
- Facilitates trouble shooting and problem solving
- Reduces risk of workspace mistakes

#### Workspace Organization

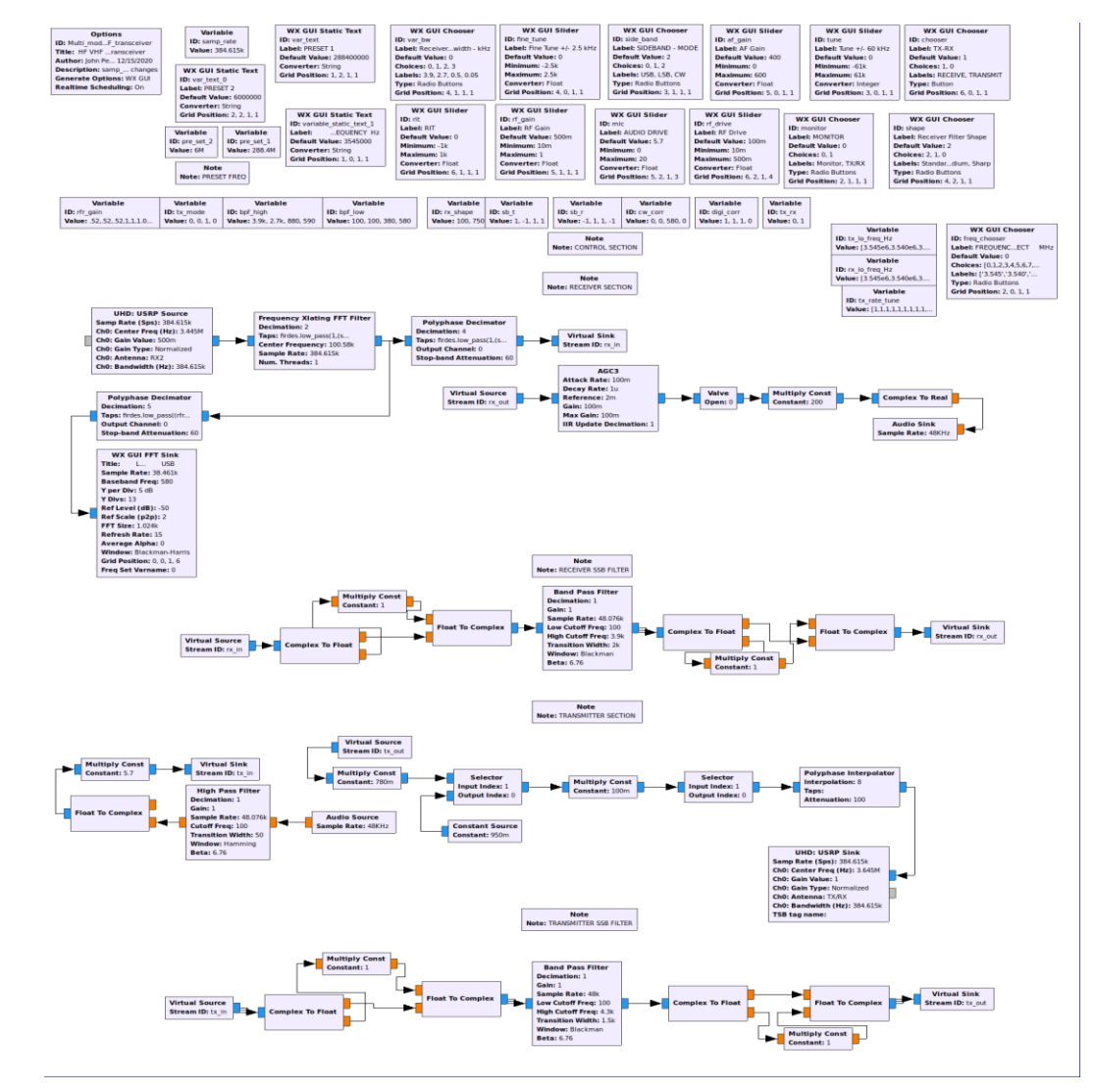

# Flow Graph Details

- Options or 'top block'
- Note blocks
- Block rotation
- Virtual Sources and Sinks
- Samp rate logic and gain distribution
- Nested Python commands to control multiple functions

# Options Block or 'top block'

#### **Options**

**ID:** Multi\_mod...F\_transceiver Title: HF VHF ...ransceiver Author: John Pe... 12/15/2020 Description: samp\_... changes **Generate Options: WX GUI Realtime Scheduling: On** 

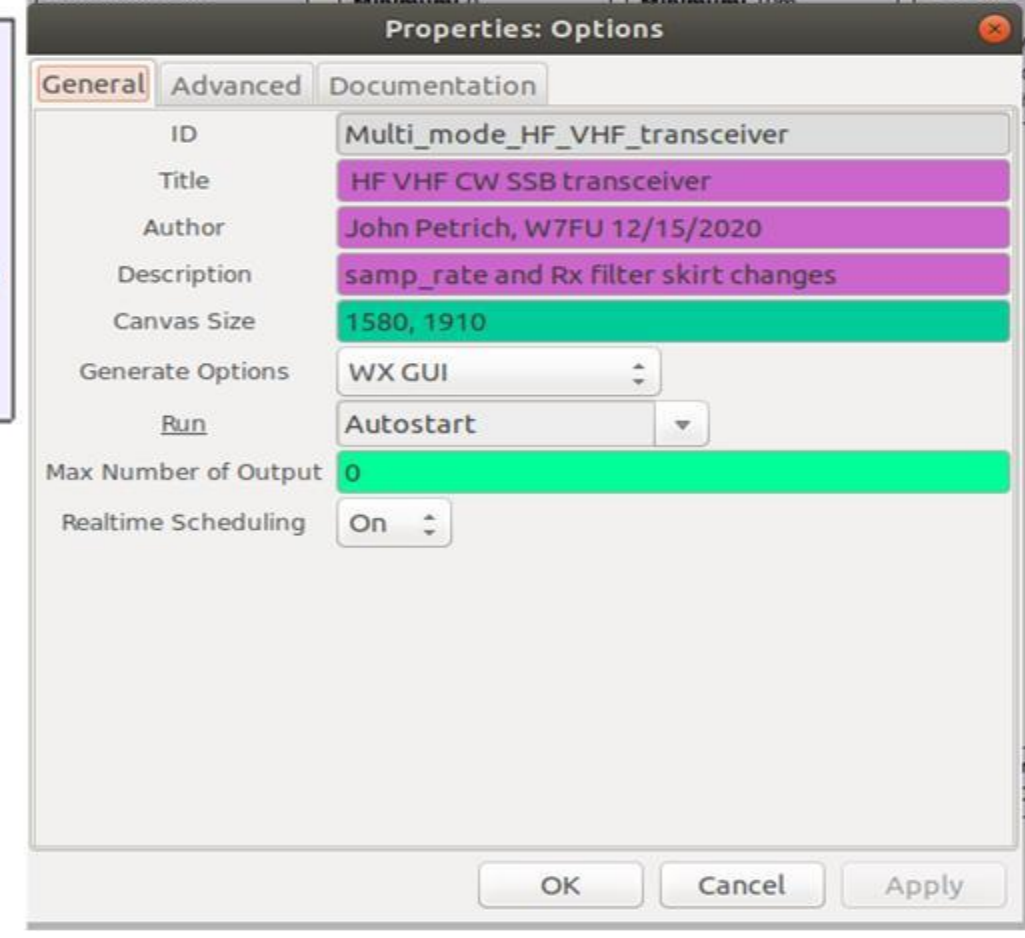

# Note Blocks

#### Keep track of your thinking

**Note** Note: RECEIVER SECTION

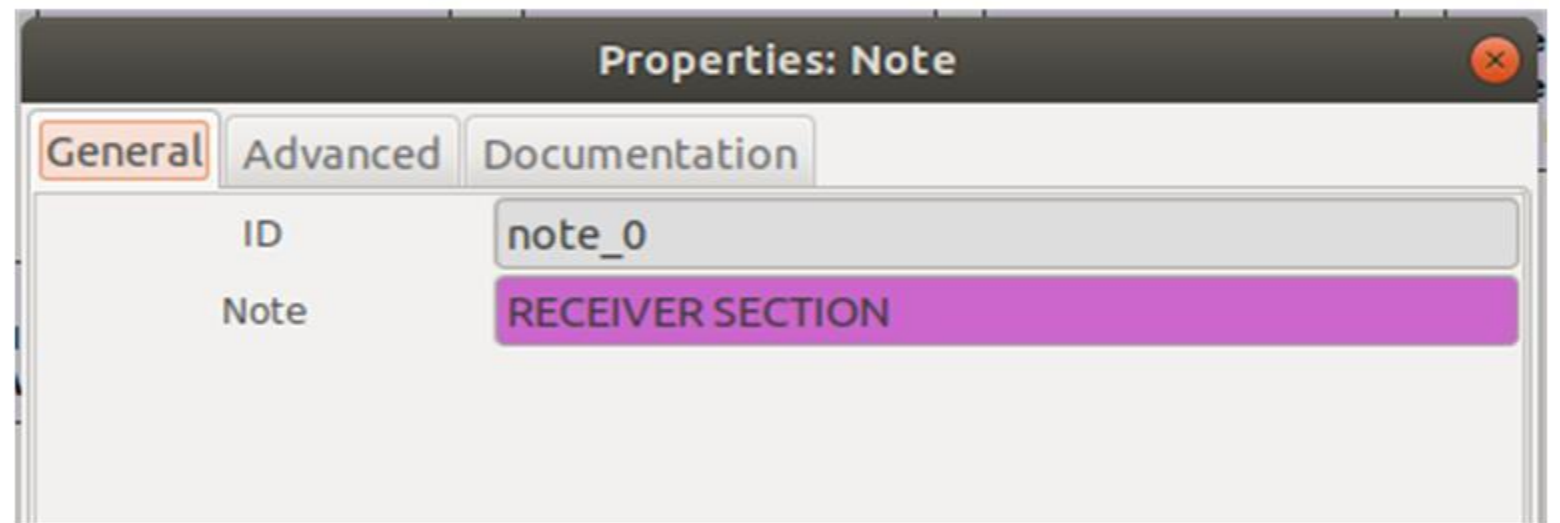

#### Block Rotation

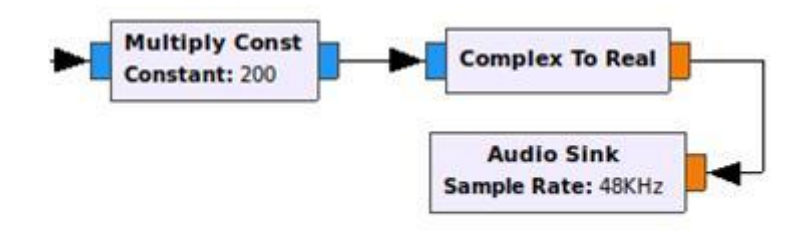

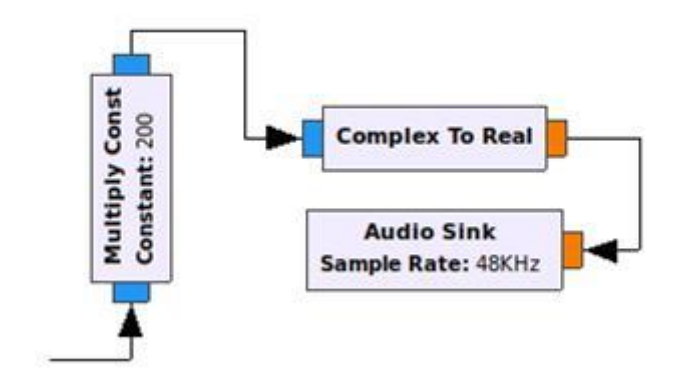

#### Notes and Virtual Sources and Sinks

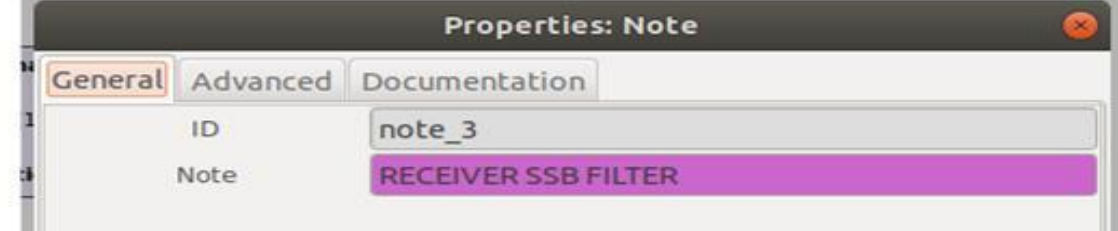

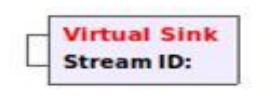

**Note** Note: RECEIVER SSB FILTER

**Virtual Source Stream ID:** 

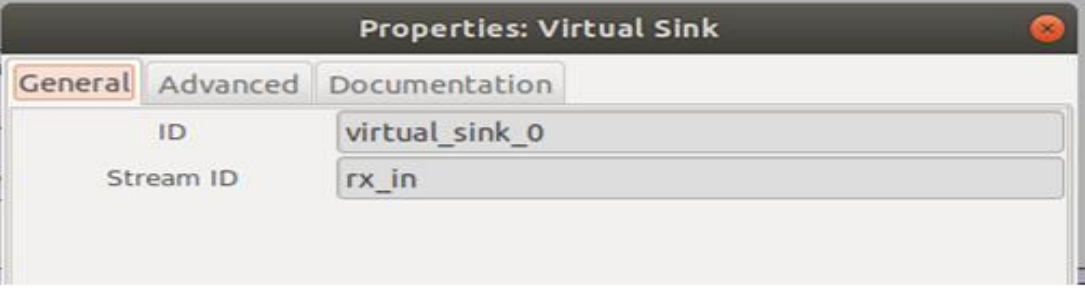

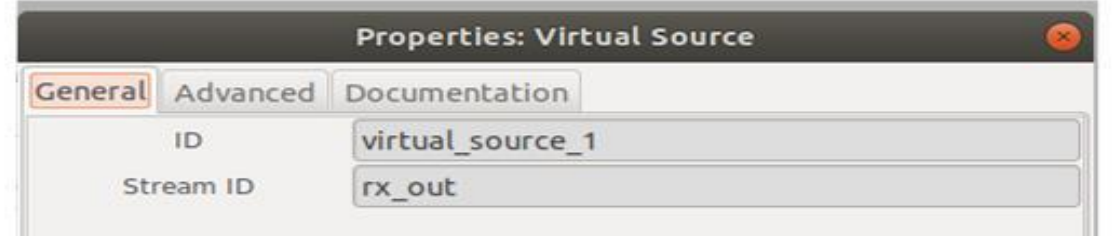

# Samp\_rate Logic and Gain Distribution

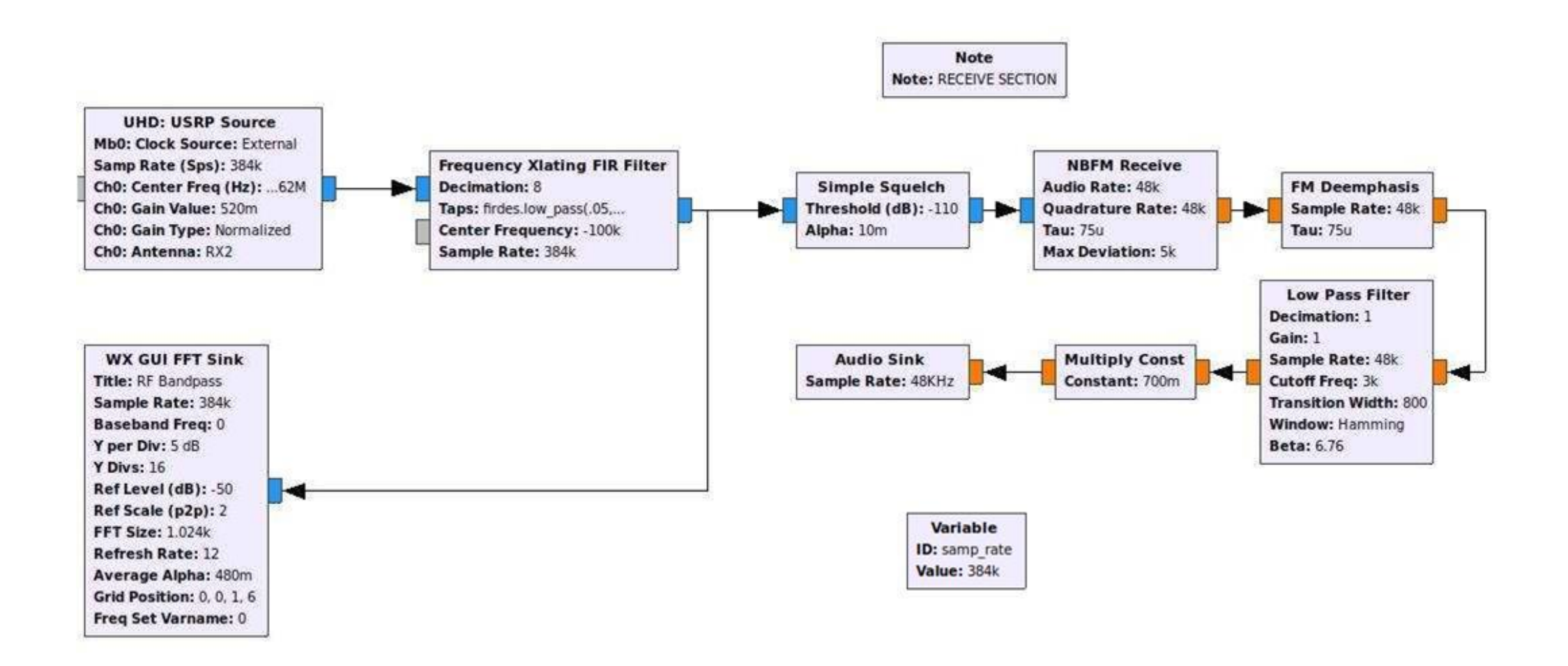

# Nested Python Commands Control Multiple Parameters

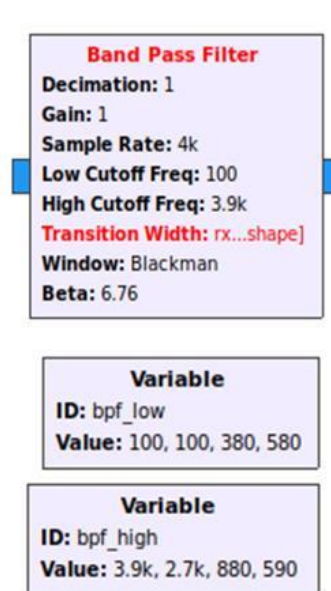

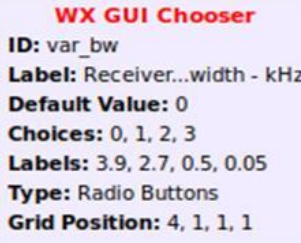

# Nested Python Commands Control Multiple Parameters

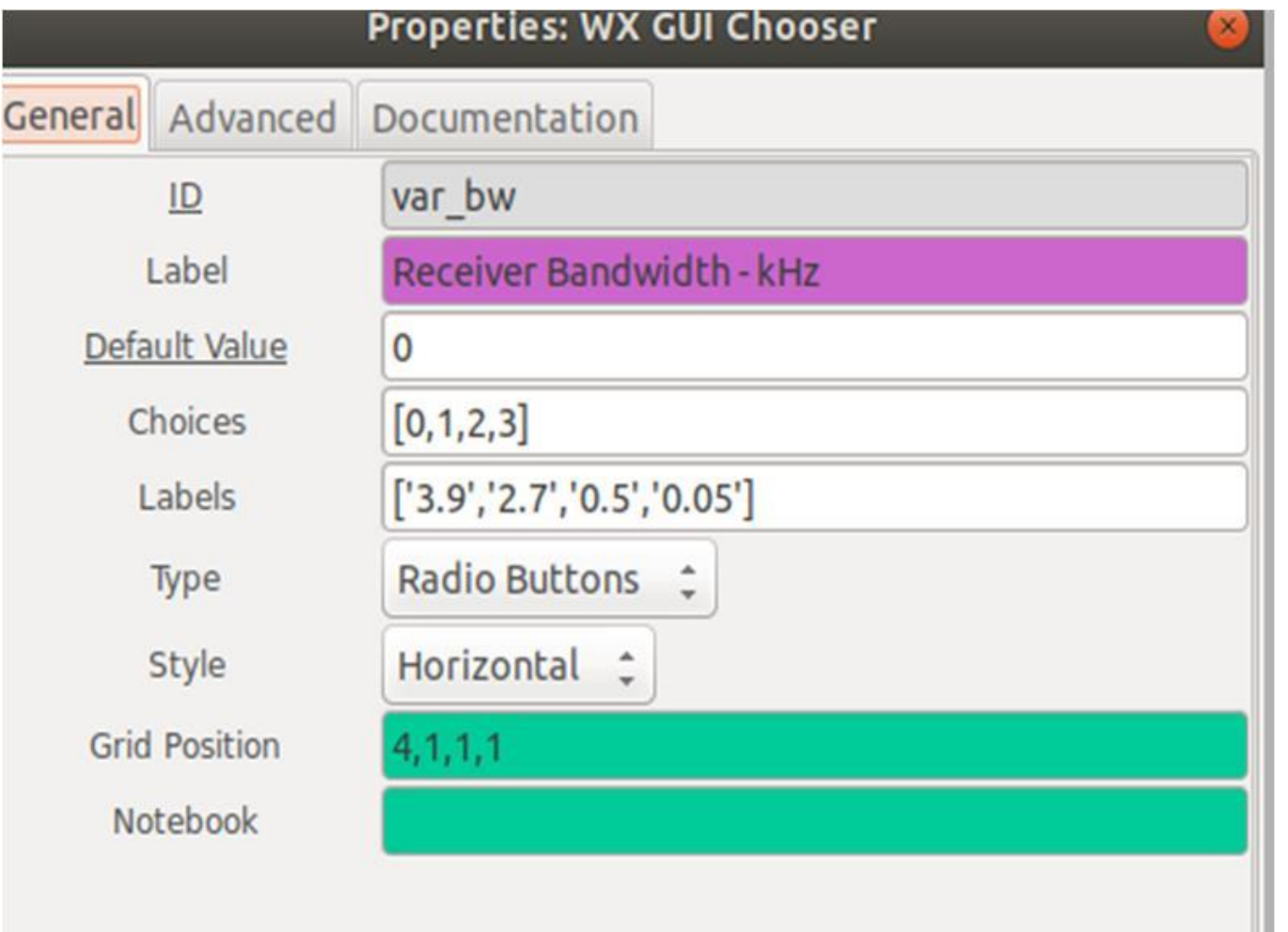

# Nested Python Commands Control Multiple Parameters

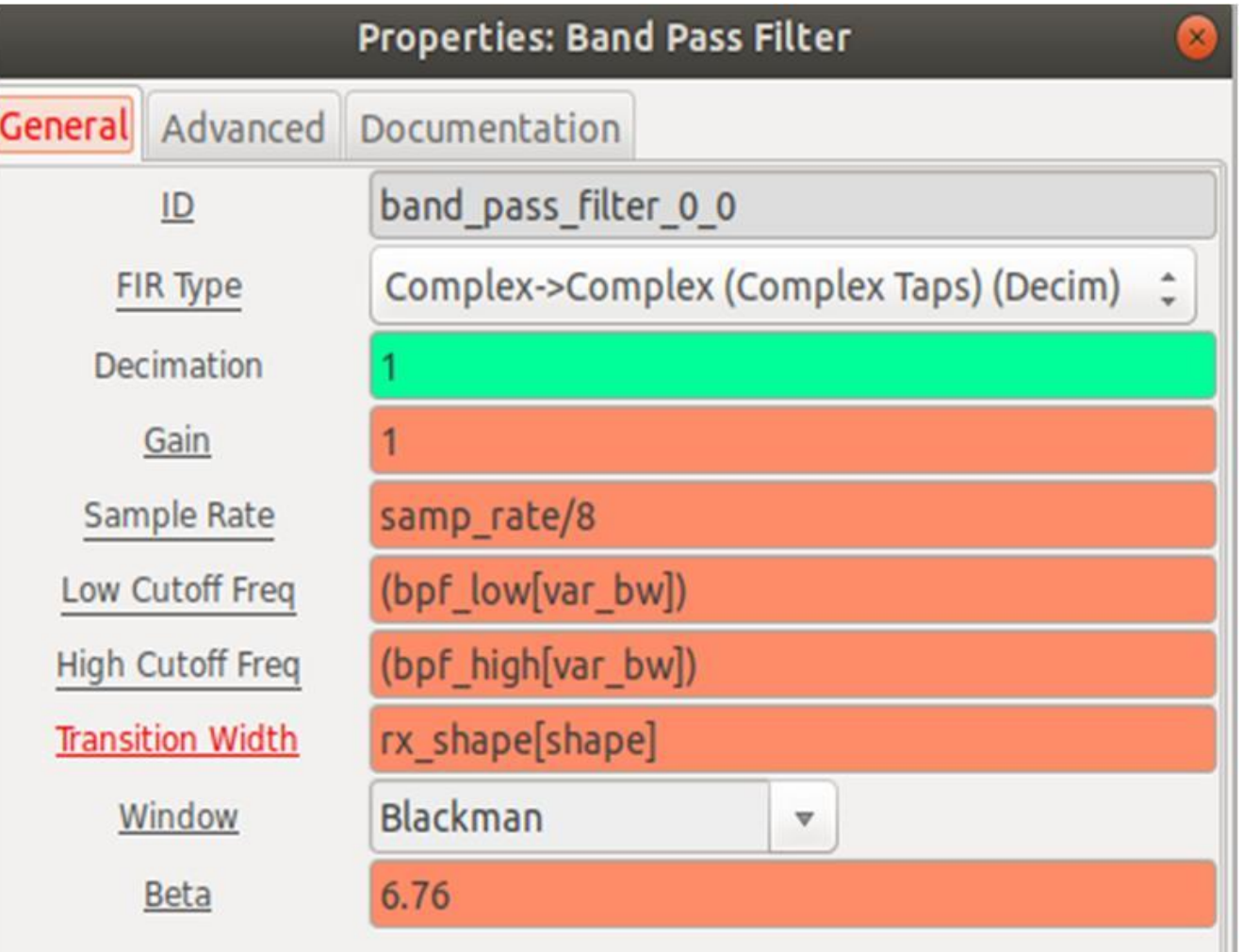

# Flow Graph Problem Solving

- Source and Sink not in your DSP library
- Console data interpretation
- Version and subversion problems
- Signal tracing
- Fractional resampler 'U' and 'aU' interruptions
- Bypass block option
- Undo button on task bar

# Source and Sink Drivers not in DSP Library

#### Solution: Download and install driver for your hardware Pluto SDR

[Https://wiki.gnuradio.org/index.php/PlutoSDR\\_Source](https://wiki.gnuradio.org/index.php/PlutoSDR_Source)

#### Lime SDR

[https://medium.com/bugbountywriteup/limesdr-setup-with-gnuradio](https://medium.com/bugbountywriteup/limesdr-setup-with-gnuradio-gr-limesdr-and-gqrx-on-ubuntu-20-04-4b275176d7cd)gr-limesdr-and-gqrx-on-ubuntu-20-04-4b275176d7cd

#### HackRF

[https://github.com/mossmann/hackrf/wiki/Getting-Started-with-](https://github.com/mossmann/hackrf/wiki/Getting-Started-with-HackRF-and-GNU-Radio)HackRF-and-GNU-Radio

#### Console Data – GRC version + samp\_rate error

<<< Welcome to GNU Radio Companion 3.7.13.4 >>>

Block paths: /usr/local/share/gnuradio/grc/blocks

Loading: "/home/john/Desktop/presentation flow graph.grc" >>>Done

Generating: '/home/john/Desktop/Multi mode HF VHF transceiver.py'

Executing: /usr/bin/python2 -u /home/john/Desktop/ Multi mode HF VHF transceiver.py

linux; GNU C++ version 7.5.0; Boost 106501; UHD 003.009.005-0-g32951af2

Error: failed to enable real-time scheduling.

- Opening a USRP2/N-Series device...
- Current recy frame size: 1472 bytes
- Current send frame size: 1472 bytes
- Detecting internal GPSDO.... No GPSDO found

UHD Warning:

Unable to set the thread priority. Performance may be negatively affected. Please see the general application notes in the manual for instructions. EnvironmentError: OSError: error in pthread\_setschedparam

UHD Warning:

The hardware does not support the requested RX sample rate: Target sample rate: 0.384000 MSps Actual sample rate: 0.384615 MSps

UHD Warning:

Setting IQ imbalance compensation is not possible on this device.

UHD Warning:

The hardware does not support the requested TX sample rate: Target sample rate: 0.384000 MSps Actual sample rate: 0.384615 MSps Warning: the blks2.selector block is deprecated. Warning: the blks2.valve block is deprecated. Warning: the blks2.selector block is deprecated. Warning: the blks2.selector block is deprecated. INFO: Audio source arch: alsa INFO: Audio sink arch: alsa

#### Console Data – error corrected

Error: failed to enable real-time scheduling. - Opening a USRP2/N-Series device... - Current recv frame size: 1472 bytes - Current send frame size: 1472 bytes **UHD Warning:** Unable to set the thread priority. Performance may be negatively affected. Please see the general application notes in the manual for instructions. EnvironmentError: OSError: error in pthread setschedparam **UHD Warning:** Setting IQ imbalance compensation is not possible on this device. Warning: the blks2.selector block is deprecated. Warning: the blks2.valve block is deprecated. Warning: the blks2.selector block is deprecated. Warning: the blks2.selector block is deprecated. **INFO: Audio source arch: alsa** INFO: Audio sink arch: alsa

# Version Problems: GRC v3.7 vs. v3.8

- Version 3.7 flow graphs will not run on a Version 3.8 installation: a blank workspace
- Version 3.8 flow graphs will not run on a Version 3.7 installation: missing blocks

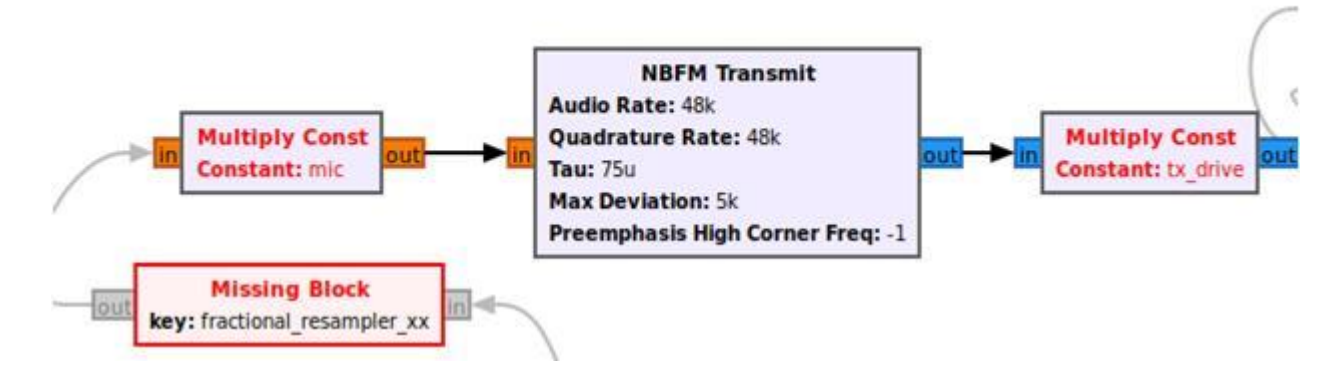

Solution: Hand build flow graph: block by block, parameter by parameter from your DSP library. Not a Copy and Paste solution

# GRC v3.7 Subversion Problems: missing blocks

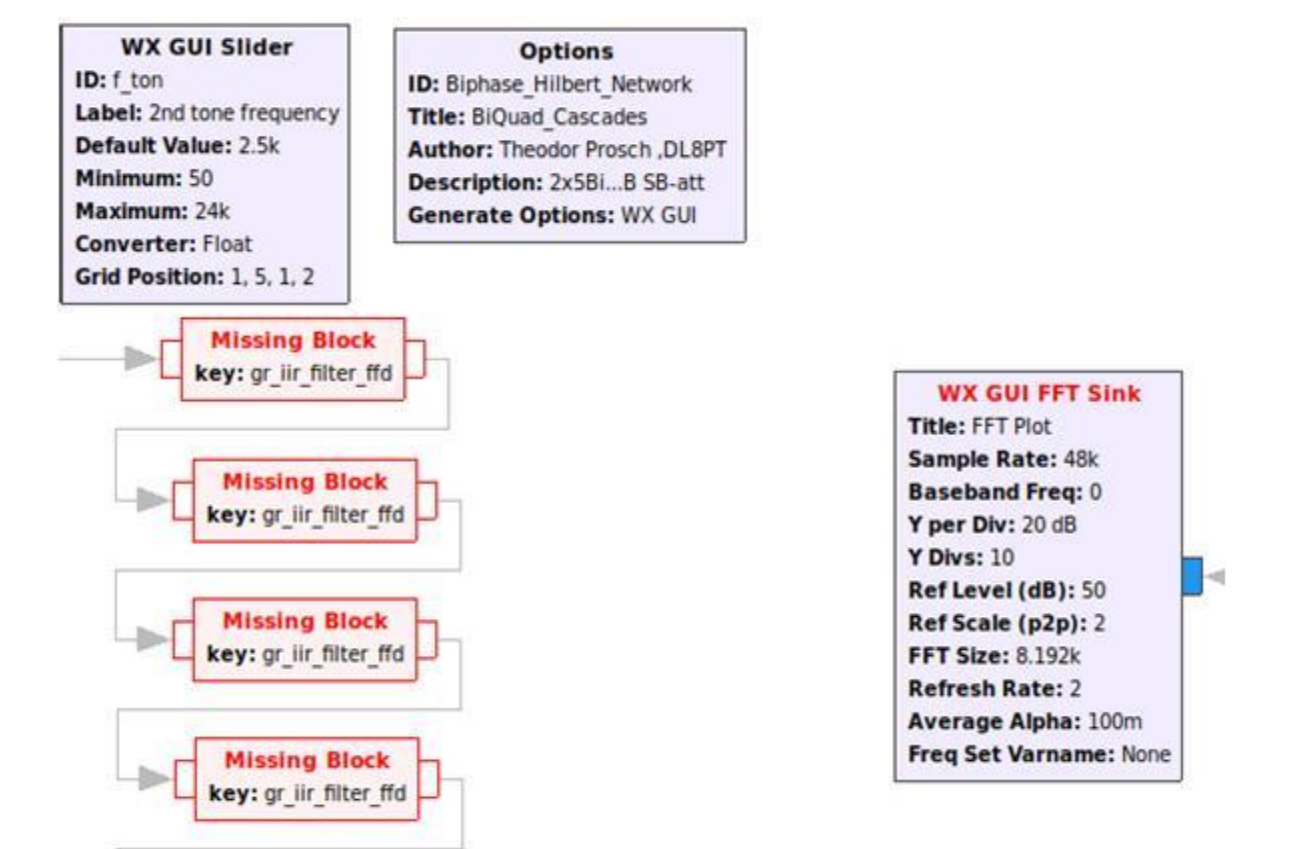

Solution: Replace missing blocks with blocks from your DSP library

# GRC v3.7 Subversion Problems: global failure

- Asking for clock rate 16,000000 MHz... -- Actually got clock rate 16.000000 MHz. -- Performing timer loopback test... pass - Asking for clock rate 49.152000 MHz... - Actually got clock rate 49.152000 MHz. - Performing timer loopback test... pass Traceback (most recent call last): File "/home/john/Desktop/NBFM\_VHF\_RX\_TX.py", line 495, in <module>  $main()$ File "/home/john/Desktop/NBFM\_VHF\_RX\_TX.py", line 489, in main  $tb = top block$   $cls()$ File "/home/john/Desktop/NBFM VHF RX TX.py", line 288, in init self.uhd usrp source 0.set auto dc offset("", 0) File "/usr/lib/python2.7/dist-packages/gnuradio/uhd/uhd\_swig.py", line 3464, in set\_auto\_dc\_offset return\_uhd\_swig.usrp\_source\_sptr\_set\_auto\_dc\_offset(self, enb, chan) TypeError: in method 'usrp source sptr set auto dc offset', argument 2 of type 'bool'

Solution: Try replacing Source and Sink blocks first. Otherwise, hand Rebuild from your DSP library.

# Signal Tracing and Stimulus Response **Testing**

- Signal Tracing: Output to an instrumentation GUI widget, e.g. FFT display to study data stream frequency components
- Stimulus Response testing: Use a Signal Source or Noise Source to study frequency response of filters, phase shifters, etc.

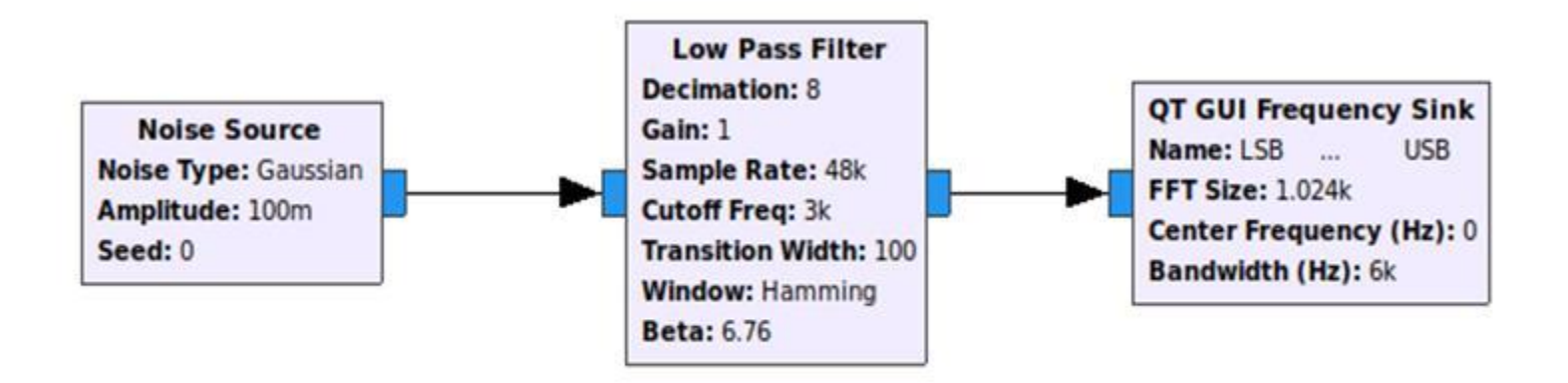

# Fractional Resampler 'U' and 'aU' Interruptions

#### Adjust 'Ratio' GUI slider to reduce 'U' and 'aU' interruptions

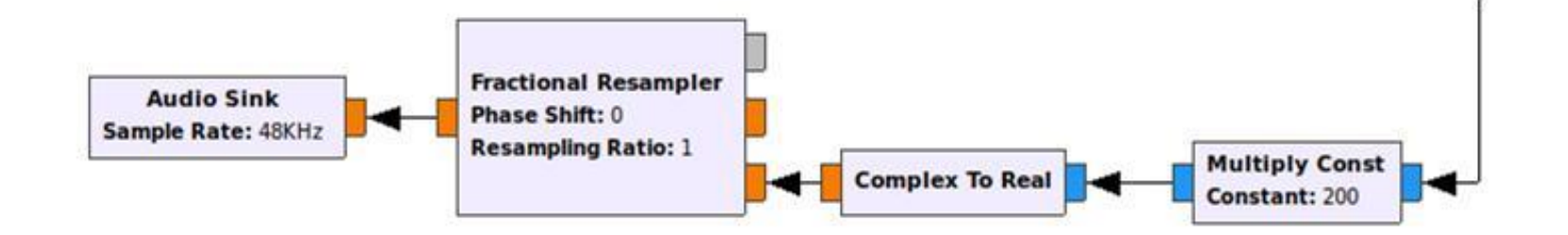

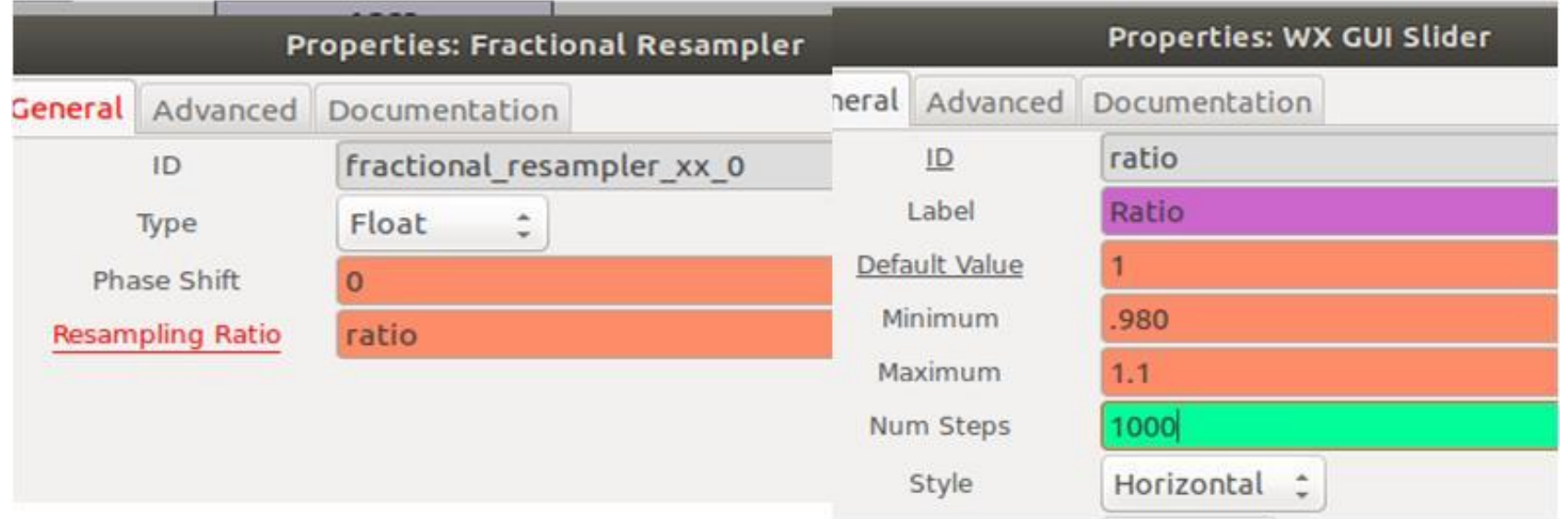

# Block 'Bypass' Option

#### A convenient means to functionally remove a block from a data stream. <Right> click block and select <Bypass> from menu

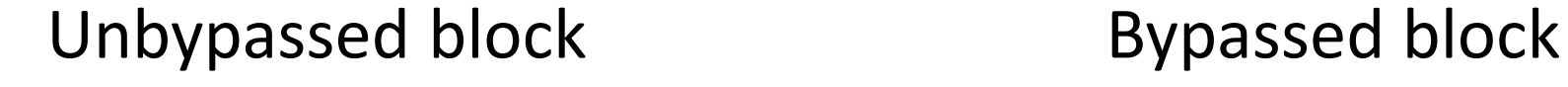

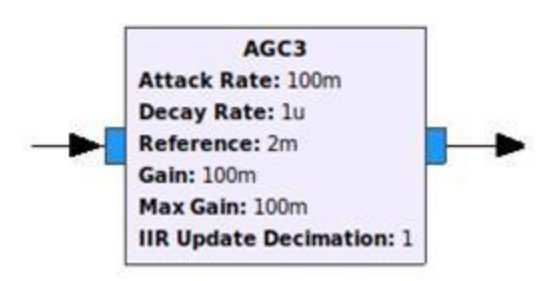

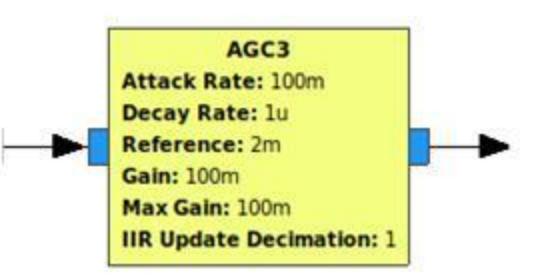

# 'Undo' Button on Task Bar

Easy way to undo workspace mistakes, especially common with congested flow graphs using computers with touch pads, small screens

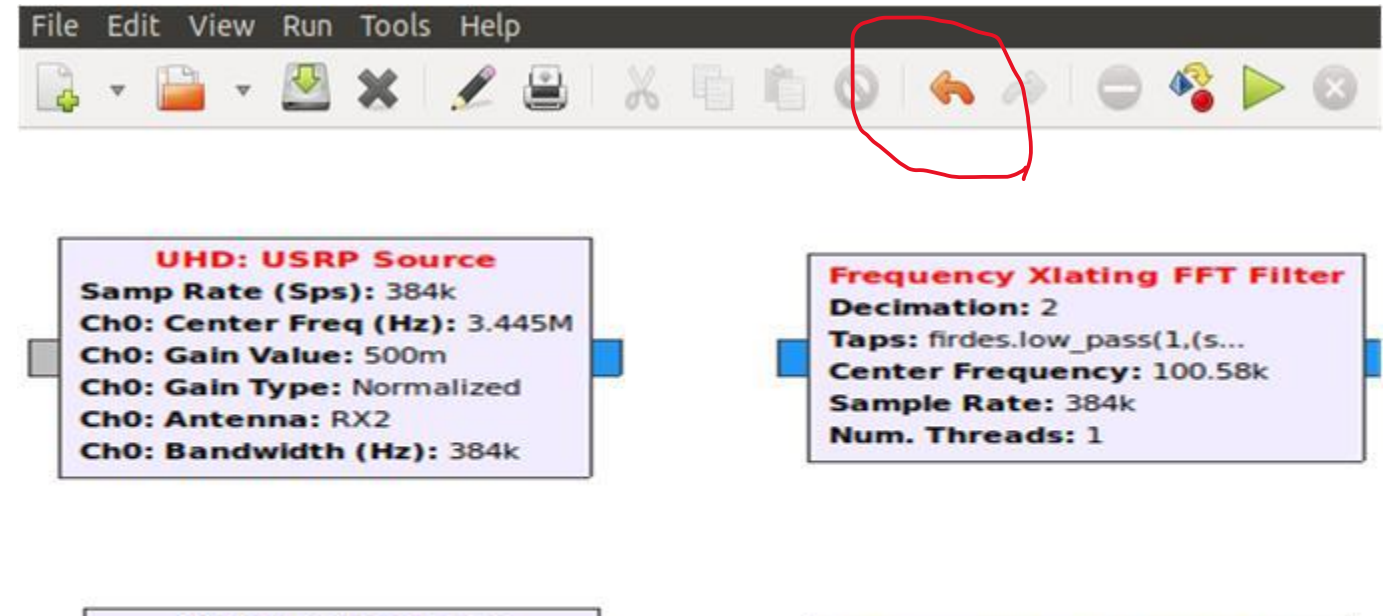

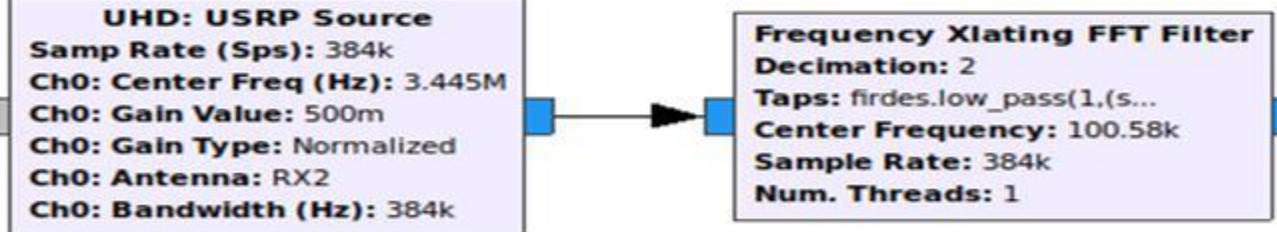

## Odds and Ends

- Eliminate Receiver DC artifact
- Selector switch
- Analog TX/RX hardware logic control schematic
- Software TX/RX control using duplex mode

# Eliminate Receiver DC Artifact

Solution: Offset Source center frequency and Freq Xlating filter center frequencies by the same amount in opposite directions, e.g. +/- 100e3 Hz

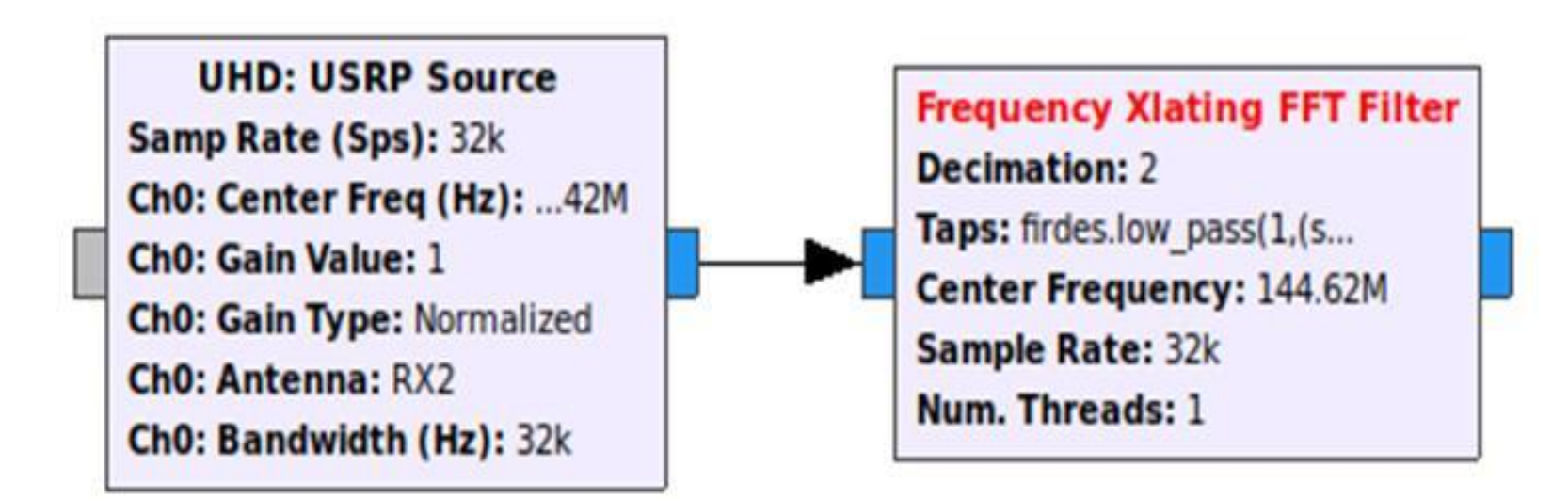

## Eliminate Receiver DC Artifact

#### Properties Boxes

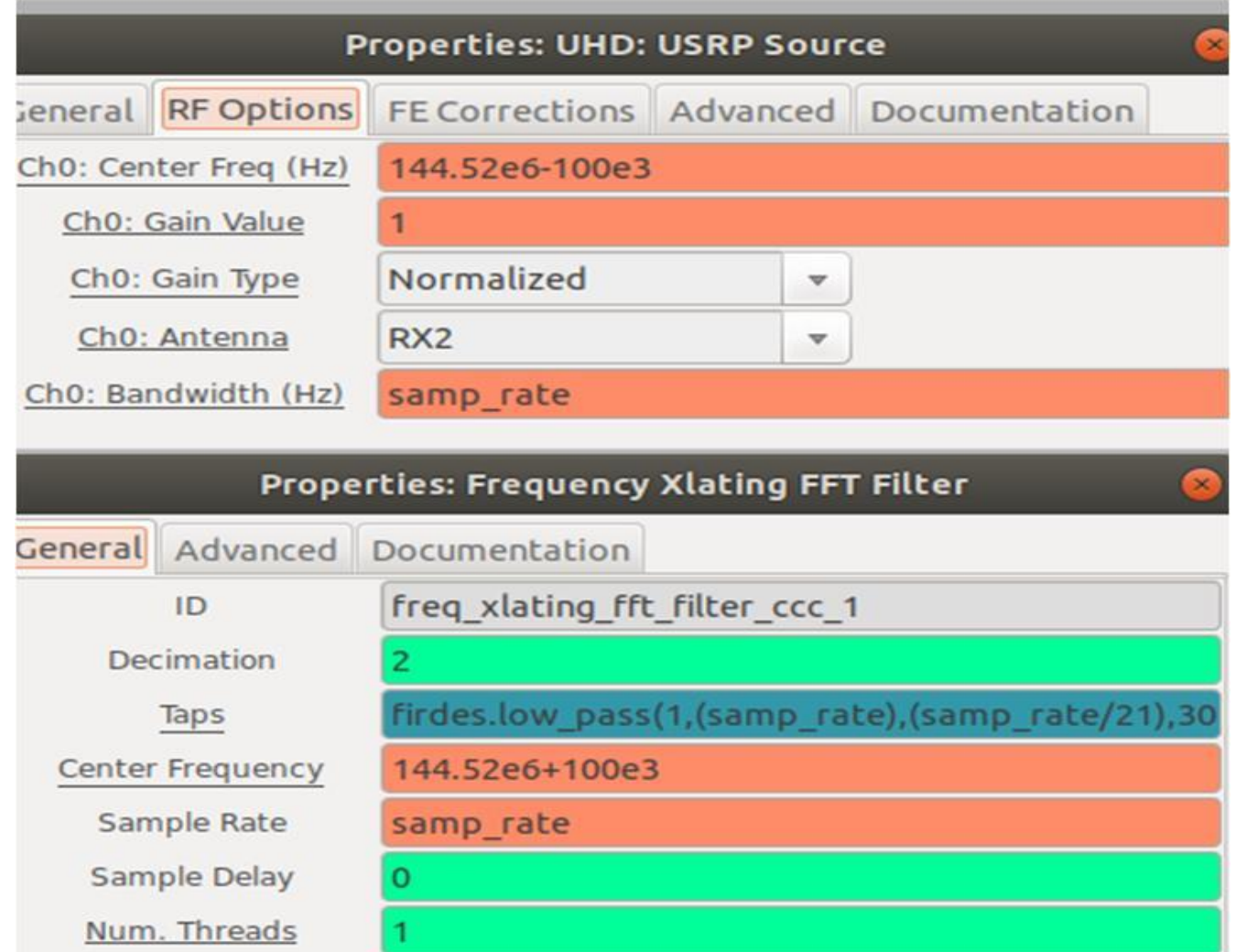

#### Selector Switch

#### Selector interrupts data flow and turns off Sink. Useful for hardware derived logic for TX/RX switching systems.

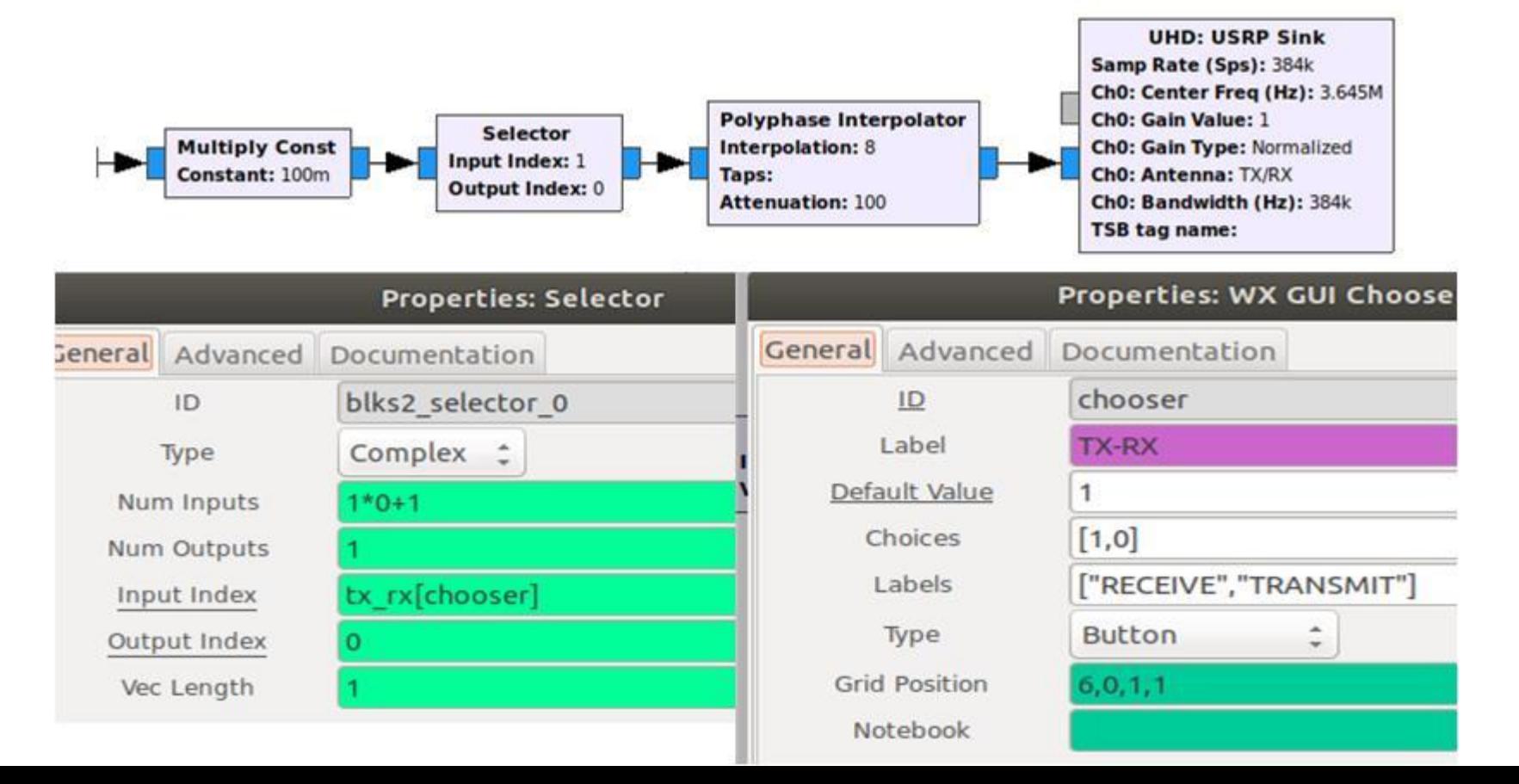

## Analog TX/RX Hardware Control

Solution: Use a small amount of current from the SDR RX or TX LED as a logic source. Use the current to drive a high gain transistor switch array. The transistor switch then controls other system switches and relays, i.e. PA's, preamplifiers, antenna relays, etc.

# Analog TX/RX Hardware Control Schematic Diagram

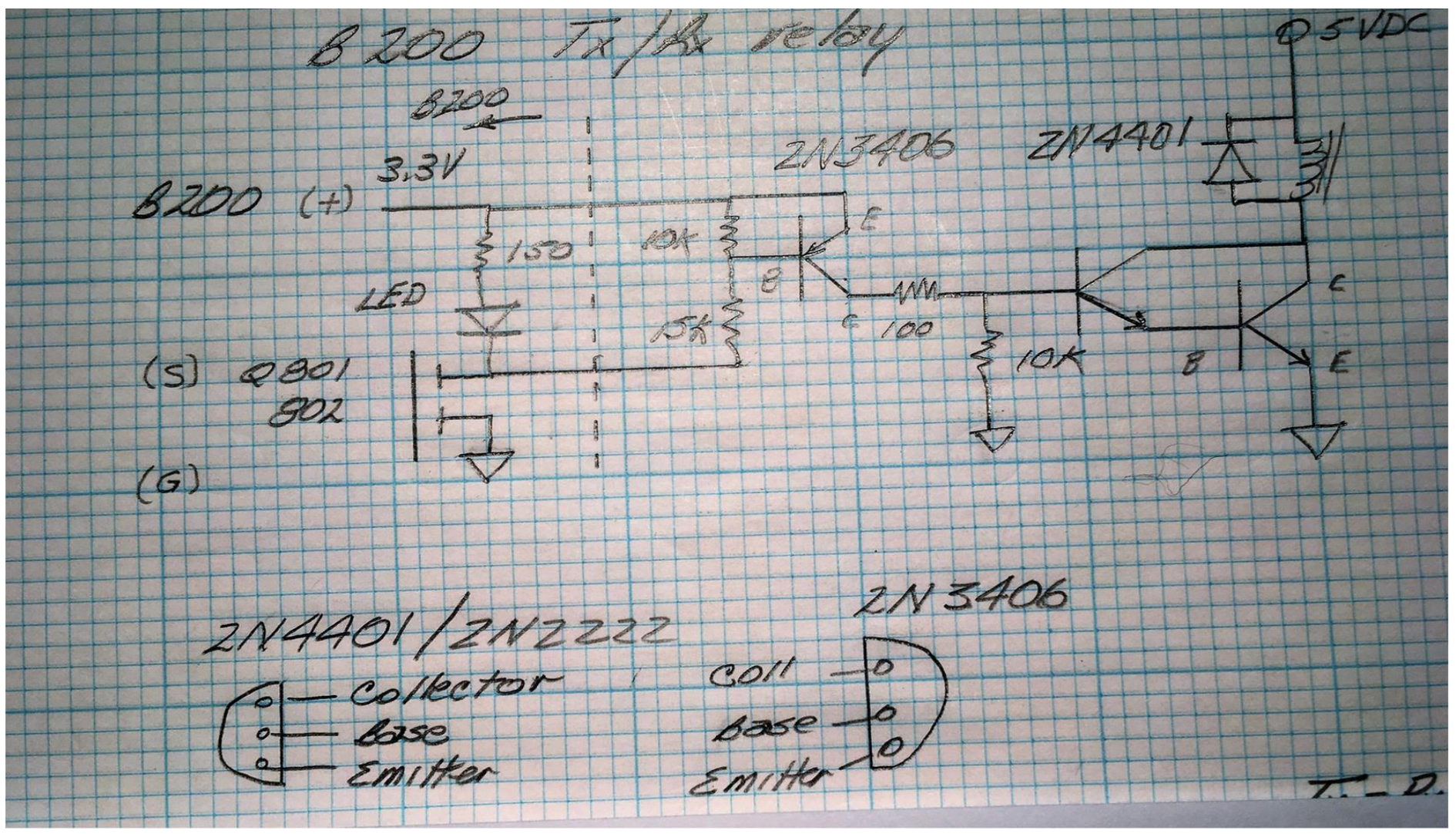

# Software TX/RX Control: Duplex Mode

Solution: Use nested commands

Receive mode: The Source center frequency is selected for the desired operating frequency. The Sink center frequency is selected to "0" frequency. (or some out-of-bounds frequency)

Transmit mode: The Sink center frequency is selected for the desired operating frequency. The Source center frequency is selected to "0" frequency. (or some out-of-bounds frequency)

# Software TX/RX Control: Duplex Mode

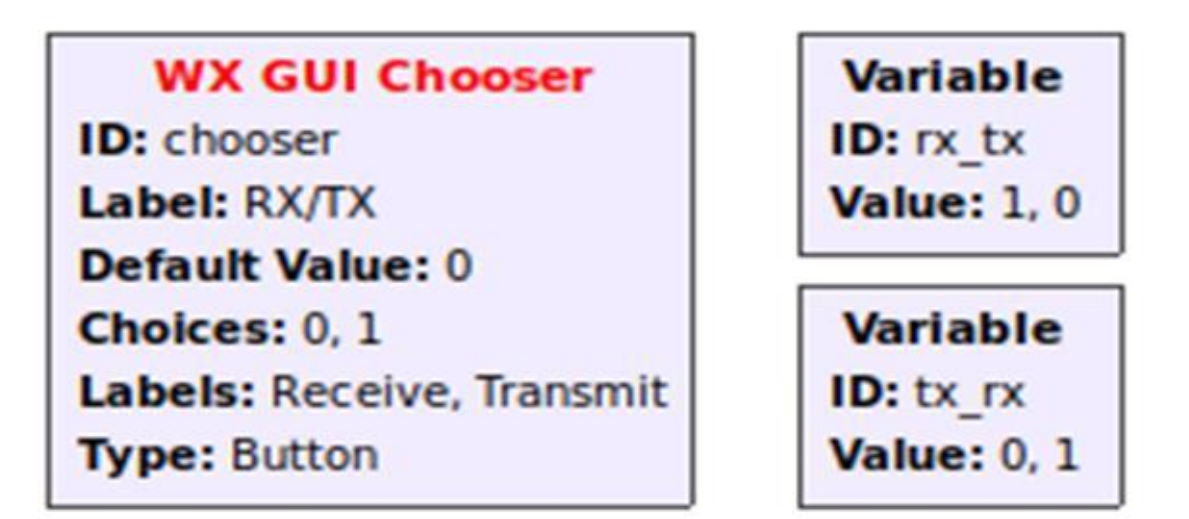

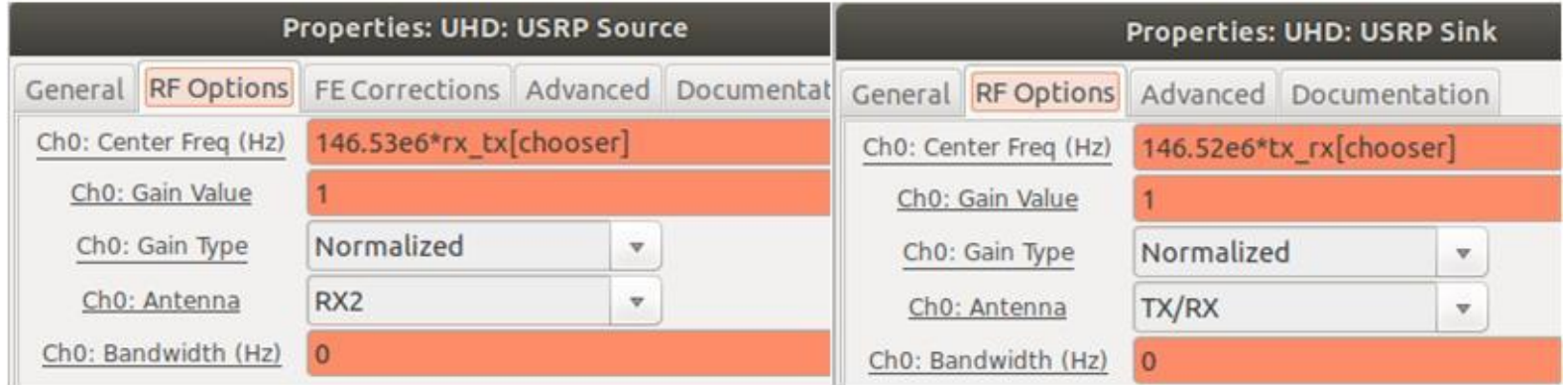

#### Group Discussion

- What additional flow graph techniques do you want to share?
- What are your current GRC projects or problems?